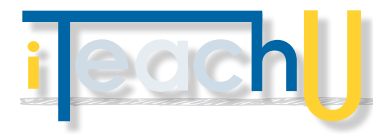

## Audacity - Part 2

Final Touch Tools

## **– ENVELOPE TOOL = DYNAMIC VOLUME**

Give certain tracks promenince; fade into and out of samples to give your sound flair; dampen certain background effects to make room for your voice.

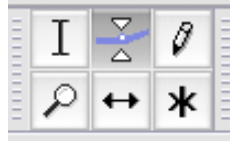

Selecting the envelope tool will activate blue bars on the samples, on which you create "handle sets" (sets of anchor points with which you can set volume, also known as "gain," at specific temporal points within a song).

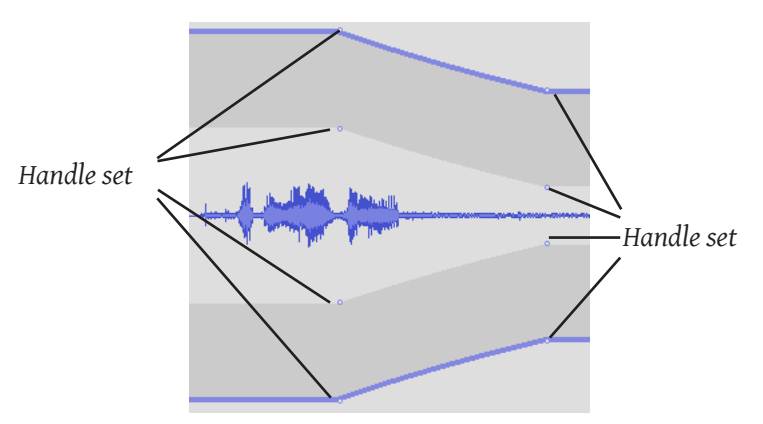

On the sample above, two handle sets have been created. The handle set to the right has been pinched closer to the sample's center, effectively lowering the volume, at a fixed and gradual rate, over the span of time between the two sets (creating an incomplete fadeout, so to speak).

There is no limit to the number of handles which can be created, nor are they restricted in how you use them.

*Note the jagged peaks an valleys with handled vertices.*

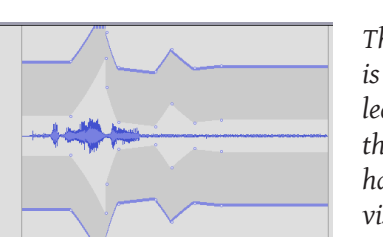

*The left peak is clipped, leaving only the inner handle pair visible.*

Note: The inner pair of handle points, which form along the paler gray center of the sample, control the same levels as the outer handles; they merely provide functional enveloping beyond the outer margins of the track, when the primary handles are no longer manipulable because they are no longer visible (ie, when the peaks are clipped).

TEACHER

ening & Distance &

*12/3/2012*

**:DESIGN** 

## **– PENCIL TOOL = NO MORE POPS OR FLUBS**

While it is possible to delete or silence audio, sometimes the audio you are targeting lies too close to, or is simultaneous with, audio you wish to keep. A pop or squeal in the background while something key is said, for instance. If you have the time to, manipulating the sound waves manually can remove the sounds you don't want from the sounds you wish to keep.

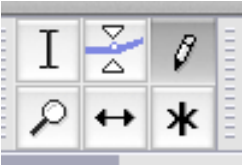

Zooming way in on a sample will reveal simplified representations of the audio waves themselves, illustrated as a bunch of contiguous dots crossing the screen:

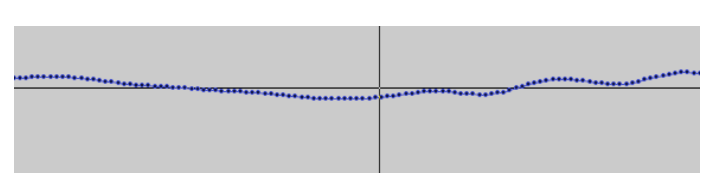

Dragging the pen across a sample rewrites the audio signature for that sample. Cleaving as closely to the middle bar as possible, for instance, will produce silence (or nearly so) for that section of the sample.

## Download and find more info at

**[www.audacity.sourceforge.net](http://www.audacity.sourceforge.net)**

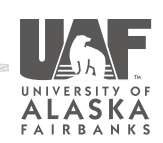

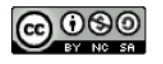

For more information on this topic, please see: <http://iteachu.uaf.edu/grow-skills/audio/audacity/> Contact us at: http://distance.uaf.edu/go/iteachu-contact